Math Coprocessor Installation Information:

Note: Refer to Faxback Doc. # 9002 for catalog number and installation location.

Note: Use an Intel 287XLT Math Coprocessor.

Graphical design programs or programs that perform a large number of mathematical computations require your computer to do a lot of work. These types of programs can take additional time to run unless you have a math coprocessor in your computer. A coprocessor (Intel 287XLT) allows your computer to run these types of programs much faster.

## CAUTIONS:

- \* Be sure you touch a grounded metal object before you handle the coprocessor.
- \* It is very important that you correctly position the math coprocessor. Once the coprocessor is installed, you must use a special chip extractions tool to remove it.

Top of Computer

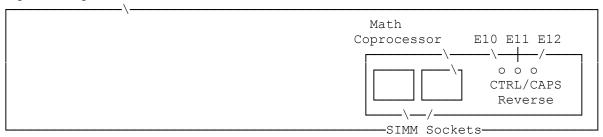

\* If the computer is powered up with the coprocessor installed incorrectly, the computer and the coprocessor will be permanently damaged.

To install a coprocessor, do the following:

- 1. Exit any program you might be in and turn off your computer.
- 2. Remove the battery.
- 3. Remove the two screws from the compartment cover.
- 4. Position the math coprocessor in the socket. Use the small hole on the chip's top surface and the slanted corner of the socket as guides.
- 5. Carefully press down the math coprocessor until it snaps into place.
- 6. Replace the compartment cover, and reinstall the battery.
- 7. Turn on the computer.

(smm 08/06/93)